## Adding sample information

Twenty-five CEL files (samples) have been imported into Partek Genomics Suite. Sample information must be added to define the grouping and the goals of the experiment.

- Select Add Sample Attributes in the Import section of the Gene Expression workflow panel
- Choose the option Add Attributes from an Existing Column
- Select OK to open the Sample Information Creation dialog

In this tutorial, the file name (e.g., Down Syndrome-Astrocyte-748-Male-1-U133A.CEL) contains the information about a sample and is separated by hyphens (-). Choosing to split the file name by delimiters will separate the categories into different columns

 In the Sample Information panel, specify the column labels (Labels 1-4) as Type, Tissue, Subject, and Gender, set each as categorical, and set the other columns as skip (Figure 1). Select OK

|                                                                                                    | on Creation                                                                                                    |                                                                                                    |                                                                                                    |                                                                                                    |                                                                                                    | ×       |
|----------------------------------------------------------------------------------------------------|----------------------------------------------------------------------------------------------------|----------------------------------------------------------------------------------------------------|----------------------------------------------------------------------------------------------------|----------------------------------------------------------------------------------------------------|----------------------------------------------------------------------------------------------------|---------|
| Please specify how y                                                                                                    | ou want to split the colur                                                                                                    | mn                                                                                                    |                                                                                                    |                                                                                                    |                                                                                                    |         |
| Choose to split your s                                                                                                    | ample by delimiters or fixed                                                                                                    | widths. Press the Update bu                                                                                                    | tton to preview results.                                                                                    |                                                                                                    |                                                                                                    |         |
| - Choose "By delimite                                                                                                    | ers" if your fields are separa                                                                                                  | ated by certain characters suc                                                                                                    | h as commas or underscores.                                                                                 |                                                                                                    |                                                                                                    |         |
| - Choose "By fixed y                                                                                                    | vidths" if your fields are aligr                                                                                                | ned with fixed widths.                                                                                                    |                                                                                                    |                                                                                                    |                                                                                                    |         |
|                                                                                                    |                                                                                                    |                                                                                                    |                                                                                                    |                                                                                                    |                                                                                                    |         |
| By delimiters                                                                                                    |                                                                                                    | <ul> <li>By fixed width</li> </ul>                                                                                                    |                                                                                                    |                                                                                                    |                                                                                                    |         |
| 🗹 Hyphen ( - )                                                                                                    |                                                                                                    | Width specification e                                                                                                    | xample: 3, 5, 2                                                                                             |                                                                                                    |                                                                                                    |         |
| Underscore (                                                                                                    | (_)                                                                                                    | Specify width(s) : 1                                                                                                    |                                                                                                    |                                                                                                    |                                                                                                    |         |
| Period ( . )                                                                                                    |                                                                                                    |                                                                                                    |                                                                                                    |                                                                                                    |                                                                                                    |         |
| Other delimi                                                                                                    | itors                                                                                                    |                                                                                                    |                                                                                                    |                                                                                                    |                                                                                                    |         |
|                                                                                                    | liters                                                                                                    |                                                                                                    |                                                                                                    |                                                                                                    |                                                                                                    |         |
| Update                                                                                                    |                                                                                                    |                                                                                                    |                                                                                                    |                                                                                                    |                                                                                                    |         |
|                                                                                                    |                                                                                                    |                                                                                                    |                                                                                                    |                                                                                                    |                                                                                                    |         |
| Sample Information                                                                                                    |                                                                                                    |                                                                                                    |                                                                                                    |                                                                                                    |                                                                                                    |         |
| You can specify the c                                                                                                    |                                                                                                    |                                                                                                    |                                                                                                    |                                                                                                    |                                                                                                    |         |
|                                                                                                    | olumn label of each attribute                                                                                                   | e by editing the label above it                                                                                                    | s respective column. Change t                                                                               | the column's type using the                                                                                                    | drop down menu above ea                                                                            | ch      |
| column.                                                                                                    | olumn label of each attribute                                                                                                   | e by editing the label above it                                                                                                    | s respective column. Change                                                                                 | the column's type using the                                                                                                    | drop down menu above ea                                                                            | ch      |
| column.                                                                                                    |                                                                                                    |                                                                                                    |                                                                                                    |                                                                                                    |                                                                                                    | ch      |
| column.                                                                                                    | Tissue                                                                                                    | Subject                                                                                                    | Gender                                                                                                    | Label 5                                                                                                    | Label 6                                                                                            | ch<br>^ |
| column.<br>Type<br>categorical                                                                                                    | Tissue                                                                                                    | Subject                                                                                                    | Gender<br>v categorical                                                                                     | Label 5                                                                                                    | Label 6                                                                                            | ch<br>^ |
| column.<br>Type<br>categorical<br>Down Syndrome                                                                                                    | Tissue<br>categorical<br>Astrocyte                                                                                              | Subject<br>v categorical<br>748                                                                                                    | Gender<br>Categorical<br>Male                                                                               | Label 5<br>V skip<br>1                                                                                                    | Label 6<br>V skip<br>U133A                                                                         | ch<br>^ |
| column.<br>Type<br>categorical<br>Down Syndrome<br>Down Syndrome                                                                                                    | Tissue<br>categorical<br>Astrocyte<br>Astrocyte                                                                                 | Subject<br>categorical<br>748<br>1478                                                                                                    | Gender<br>Categorical<br>Male<br>Female                                                                     | Label 5<br>V skip<br>1<br>1                                                                                                    | Label 6<br>V skip<br>U133A<br>U133A                                                                | ¢       |
| column.<br>Type<br>categorical<br>Down Syndrome<br>Down Syndrome<br>Down Syndrome                                                                                                    | Tissue<br>categorical<br>Astrocyte<br>Astrocyte<br>Cerebellum                                                                   | Subject<br>categorical<br>748<br>1478<br>1218                                                                                                    | Gender<br>Categorical<br>Male<br>Female<br>Female                                                           | Label 5<br>V skip<br>1<br>1<br>1<br>1                                                                                                    | Label 6<br>V skip<br>U133A<br>U133A<br>U133A                                                       | ch      |
| column.<br>Type<br>categorical<br>Down Syndrome<br>Down Syndrome<br>Down Syndrome<br>Down Syndrome                                                                                      | Tissue<br>categorical<br>Astrocyte<br>Astrocyte<br>Cerebellum<br>Cerebellum                                                     | Subject<br>categorical<br>748<br>1478<br>1218<br>1389                                                                                                    | Gender<br>Categorical<br>Male<br>Female<br>Female<br>Male                                                   | Label 5<br>v skip<br>1<br>1<br>1<br>1<br>1<br>1                                                                                                    | Label 6<br>v skip<br>U133A<br>U133A<br>U133A<br>U133A<br>U133A                                     | ch<br>^ |
| column.<br>Type<br>categorical<br>Down Syndrome<br>Down Syndrome<br>Down Syndrome<br>Down Syndrome<br>Down Syndrome                                                                     | Tissue<br>categorical<br>Astrocyte<br>Astrocyte<br>Cerebellum<br>Cerebellum<br>Cerebellum                                       | Subject<br><ul> <li>categorical</li> <li>748</li> <li>1478</li> <li>1218</li> <li>1389</li> <li>1478</li> </ul>                                                                                                    | Gender<br>Categorical<br>Male<br>Female<br>Female<br>Male<br>Female                                         | Label 5<br>v skip<br>1<br>1<br>1<br>1<br>1<br>1<br>1<br>1                                                                                                    | Label 6<br>v skip<br>U133A<br>U133A<br>U133A<br>U133A<br>U133A<br>U133A                            | ch      |
| column.<br>Type<br>categorical<br>Down Syndrome<br>Down Syndrome<br>Down Syndrome<br>Down Syndrome<br>Down Syndrome<br>Down Syndrome<br>Down Syndrome                                   | Tissue<br>categorical<br>Astrocyte<br>Astrocyte<br>Cerebellum<br>Cerebellum<br>Cerebellum<br>Cerebellum                         | Subject<br><ul> <li>categorical</li> <li>748</li> <li>1478</li> <li>1218</li> <li>1389</li> <li>1478</li> <li>847</li> </ul>                                                                                                    | Gender<br>Categorical<br>Male<br>Female<br>Female<br>Male<br>Female<br>Female<br>Female                     | Label 5<br>v skip<br>1<br>1<br>1<br>1<br>1<br>1<br>1<br>1<br>1<br>1                                                                                            | Label 6<br>v skip<br>U133A<br>U133A<br>U133A<br>U133A<br>U133A<br>U133A<br>U133A                   | ch      |
| column.<br>Type<br>categorical<br>Down Syndrome<br>Down Syndrome<br>Down Syndrome<br>Down Syndrome<br>Down Syndrome<br>Down Syndrome<br>Down Syndrome<br>Down Syndrome                  | Tissue<br>categorical<br>Astrocyte<br>Astrocyte<br>Cerebellum<br>Cerebellum<br>Cerebellum<br>Cerebellum<br>Cerebrum<br>Cerebrum | Subject<br>categorical 748 1478 1218 1389 1478 847 1218                                                                                                    | Gender<br>Categorical<br>Male<br>Female<br>Female<br>Male<br>Female<br>Female<br>Female<br>Female<br>Female | Label 5<br><pre>     skip     1     1     1     1     1     1     1     1     1     1     1     1     1     1     1     1     1 </pre>                         | Label 6<br>Skip<br>U133A<br>U133A<br>U133A<br>U133A<br>U133A<br>U133A<br>U133A<br>U133A            | ¢       |
| column.<br>Type<br>categorical<br>Down Syndrome<br>Down Syndrome<br>Down Syndrome<br>Down Syndrome<br>Down Syndrome<br>Down Syndrome<br>Down Syndrome                                   | Tissue<br>categorical<br>Astrocyte<br>Astrocyte<br>Cerebellum<br>Cerebellum<br>Cerebellum<br>Cerebellum                         | Subject<br><ul> <li>categorical</li> <li>748</li> <li>1478</li> <li>1218</li> <li>1389</li> <li>1478</li> <li>847</li> </ul>                                                                                                    | Gender<br>Categorical<br>Male<br>Female<br>Female<br>Male<br>Female<br>Female<br>Female                     | Label 5<br>v skip<br>1<br>1<br>1<br>1<br>1<br>1<br>1<br>1<br>1<br>1                                                                                            | Label 6<br>v skip<br>U133A<br>U133A<br>U133A<br>U133A<br>U133A<br>U133A<br>U133A                   | ch      |
| column.<br>Type<br>categorical<br>Down Syndrome<br>Down Syndrome<br>Down Syndrome<br>Down Syndrome<br>Down Syndrome<br>Down Syndrome<br>Down Syndrome<br>Down Syndrome<br>Down Syndrome | Tissue<br>categorical<br>Astrocyte<br>Astrocyte<br>Cerebellum<br>Cerebellum<br>Cerebellum<br>Cerebrum<br>Cerebrum<br>Cerebrum   | Subject<br>categorical 748 1478 1218 1389 1478 847 1218 1389 1389 1478 847 1218 1389 1389 1389 1389 1389 1389 1389 1389 1389 1389 1389 1389 1389 1389 1389 1389 1389 1389 1389 1389 1389 1389 1389 1389 1389 1389 1389 1389 1389 1389 | Gender<br>Categorical<br>Male<br>Female<br>Female<br>Male<br>Female<br>Female<br>Female<br>Male<br>Male     | Label 5<br><pre>     skip     1     1     1     1     1     1     1     1     1     1     1     1     1     1     1     1     1     1     1     1     1 </pre> | Label 6<br>v skip<br>U133A<br>U133A<br>U133A<br>U133A<br>U133A<br>U133A<br>U133A<br>U133A<br>U133A | ^       |
| column.<br>Type<br>categorical<br>Down Syndrome<br>Down Syndrome<br>Down Syndrome<br>Down Syndrome<br>Down Syndrome<br>Down Syndrome<br>Down Syndrome<br>Down Syndrome<br>Down Syndrome | Tissue<br>categorical<br>Astrocyte<br>Astrocyte<br>Cerebellum<br>Cerebellum<br>Cerebellum<br>Cerebrum<br>Cerebrum<br>Cerebrum   | Subject<br>categorical 748 1478 1218 1389 1478 847 1218 1389 1389 1478 847 1218 1389 1389 1389 1389 1389 1389 1389 1389 1389 1389 1389 1389 1389 1389 1389 1389 1389 1389 1389 1389 1389 1389 1389 1389 1389 1389 1389 1389 1389 1389 | Gender<br>Categorical<br>Male<br>Female<br>Female<br>Male<br>Female<br>Female<br>Female<br>Male<br>Male     | Label 5<br><pre>     skip     1     1     1     1     1     1     1     1     1     1     1     1     1     1     1     1     1     1     1     1     1 </pre> | Label 6<br>v skip<br>U133A<br>U133A<br>U133A<br>U133A<br>U133A<br>U133A<br>U133A<br>U133A<br>U133A | ^       |

Figure 4. Configuring the Sample Information Creation dialog

- · A dialog window asking if you would like to save the spreadsheet with the new sample attribute will appear. Select Yes
- Make column 5. (Subject) random by right-clicking on the column header and selecting Properties from the pop-up menu (Figure 2).

| Partek Genomics Suite - 1 (Down_S) |                              | w Custom                        | Help                     |                |                  |                            |                   |                           |                     | - 0                         | × |
|------------------------------------|------------------------------|---------------------------------|--------------------------|----------------|------------------|----------------------------|-------------------|---------------------------|---------------------|-----------------------------|---|
|                                    | inter roots finde            | custom                          |                          |                |                  |                            |                   |                           |                     | Workflows Gene Expression   |   |
| alysis X                           |                              |                                 |                          |                |                  |                            |                   |                           | 1                   | Gene Expression             | > |
| ) 🧀 🗔 📘 🛋                          |                              |                                 |                          | 2              |                  |                            |                   |                           |                     | ✓ Import                    |   |
|                                    |                              |                                 |                          |                |                  |                            |                   |                           |                     | Import Samples              |   |
| 1 (Down_Syndrome-GE) *             |                              | Down Syndrome                   |                          |                |                  |                            |                   |                           | ^                   | Add Sample Attributes       |   |
|                                    | 1.<br>Filename               | 2.<br>Chip Type                 | 3.<br>Type               | 4.<br>Tissue   | 5.<br>Subject    | 6.                         | 7.                | 8.                        |                     | View Sample Information     |   |
|                                    | 1. cyte-748-Ma<br>-U133A.CEL | 10-1 UC 11122A                  |                          | ome Astrocyte  | 748              | Copy<br>Paste              |                   | 3                         |                     |                             |   |
|                                    | 2. Down                      | HG-U133A                        | Down Syndr               | ome Astrocyte  | 1478             |                            |                   |                           |                     | Choose Sample ID Column     |   |
|                                    | 3. Down HG-U133              |                                 | Down Syndrome Cerebellum |                | 1218 Plot 3      |                            |                   | ✓ QA/QC                   |                     |                             |   |
|                                    | 4. Down                      | HG-U133A                        | Down Syndr               | ome Cerebellum | 1389             | Sort Ascend<br>Sort Descen | -                 | 1                         |                     | PCA Scatter Plot            |   |
|                                    | 5. Down                      | HG-U133A                        | Down Syndr               | ome Cerebellum | 1478             | Fill Column                | -                 | 5                         |                     | Sample Box & Whiskers Chart |   |
|                                    | 6. Down                      | HG-U133A                        | Down Syndr               | ome Cerebrum   | 847              | Split Column               |                   | 8                         |                     | Sample Histogram            |   |
|                                    | 7. Down                      | HG-U133A                        | Down Syndr               | ome Cerebrum   | 1218             | Find / Repla               | ce / Select       |                           |                     | > Analysis                  |   |
|                                    | 8. Down                      | HG-U133A                        | Down Syndr               | ome Cerebrum   | 1389             | Change Cas                 | e                 |                           |                     | > Visualization             |   |
|                                    | 9. Down                      | HG-U133A Down Syndrome Cerebrum |                          | 1478           | Filter Include 2 |                            |                   | Biological Interpretation |                     |                             |   |
|                                    | 10. Down                     | HG-U133A                        | Down Syndrome Heart 1218 |                | 1218             | Filter Exclude             |                   |                           | Genomic Integration |                             |   |
|                                    | 11. Down                     | HG-U133A                        | Down Syndr               | ome Heart      | art 1478 Insert  |                            | 5                 |                           | miRNA Integration   |                             |   |
|                                    | 12. Normal-Astro             | cytHG-U133A                     | Normal                   | Astrocyte      | 1479             | Delete                     |                   |                           |                     |                             |   |
|                                    | 13. Normal-Astro             | cytHG-U133A                     | Normal                   | Astrocyte      | 1521             | Probe Set D                | etails            | 2                         |                     |                             |   |
|                                    | 14. Normal-Cerel             | bell HG-U133A                   | Normal                   | Cerebellum     | 1390             | Fit Columns.               |                   | +                         |                     |                             |   |
|                                    | 15. Normal-Cere              | bell HG-U133A                   | Normal                   | Cerebellum     | 1411             | Create List f              | rom Column Labe   | 1                         |                     |                             |   |
|                                    | 16. Normal-Cerel             | bell HG-U133A                   | Normal                   | Cerebellum     | 1521             |                            | Nith Occurrence ( |                           |                     |                             |   |
|                                    | 17. Normal-Cerel             |                                 | Normal                   | Cerebrum       | 1390             | Create List                |                   |                           |                     |                             |   |
|                                    | 18. Normal-Cerel             | bru HG-U133A                    | Normal                   | Cerebrum       | 1390             | Properties                 | <b>_</b>          | 5                         |                     |                             |   |
|                                    | 19. Normal-Cerel             | bru HG-U133A                    | Normal                   | Cerebrum       | 1411             | Male                       | 05/23/02          | 9.4751                    |                     |                             |   |
|                                    | 20. Normal-Cerel             | bru HG-U133A                    | Normal                   | Cerebrum       | 1411             | Male                       | 01/16/03          | 9.4019                    |                     |                             |   |
|                                    | 21. Normal-Cerel             | bru HG-U133A                    | Normal                   | Cerebrum       | 1521             | Female                     | 05/23/02          | 9.4825                    |                     |                             |   |
|                                    | 22. Normal-Cerel             | bru HG-U133A                    | Normal                   | Cerebrum       | 1521             | Female                     | 01/16/03          | 9.4137                    |                     |                             |   |
| < >                                | Rows: 25 Columns             | : 22290 🧹                       |                          |                |                  |                            |                   | >                         | ~                   |                             |   |

Figure 5. Changing column properties

• Select the Random Effect check box from the Properties dialog (Figure 3) then select OK.

| Properties of Column 5 in Spreadsheet 1 × |             |                   |  |  |  |  |
|-------------------------------------------|-------------|-------------------|--|--|--|--|
| Column La                                 | abel:       |                   |  |  |  |  |
| Subject                                   |             |                   |  |  |  |  |
| Type:                                     | categorical | ✓ String Size: 7÷ |  |  |  |  |
| Attribute                                 | : factor    | ✓ ✓ Random Effect |  |  |  |  |
|                                           |             | OK Cancel         |  |  |  |  |

Figure 6. Setting column to Random Effect

The column 5. (Subject) will now be colored red, indicating that it is a random effect.

• To save changes to the spreadsheet, select the Save Active Spreadsheet icon (). Spreadsheets with unsaved changes have an asterisk next to their name in the spreadsheet tree.

Note: More details on Random vs. Fixed Effects can be found later in this tutorial under the section Identifying differentially expressed genes using ANOVA.

« Importing Affymetrix CEL files Exploring gene expression data »

## Additional Assistance

If you need additional assistance, please visit our support page to submit a help ticket or find phone numbers for regional support.

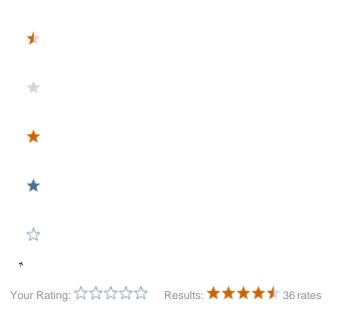